## WindowsPC から GSN アカウントでログインして

## Google アプリを利用するには?

西邑楽高校 情報部

①Google Chrome 9 または対応するブラウザ (※)を起動し、 Google のトップページにアクセスする。

※Google Chrome , Mozilla Firefox , Microsoft Edge , Apple Safari のいずれかの最新版を使 用してください。(Google Chrome を推奨します。)

Microsoft InternetExplorer (IE) では一部の Google アプリが使用できません。

②Google アプリボタンをクリック→アカウント→「Google アカウントに移動」

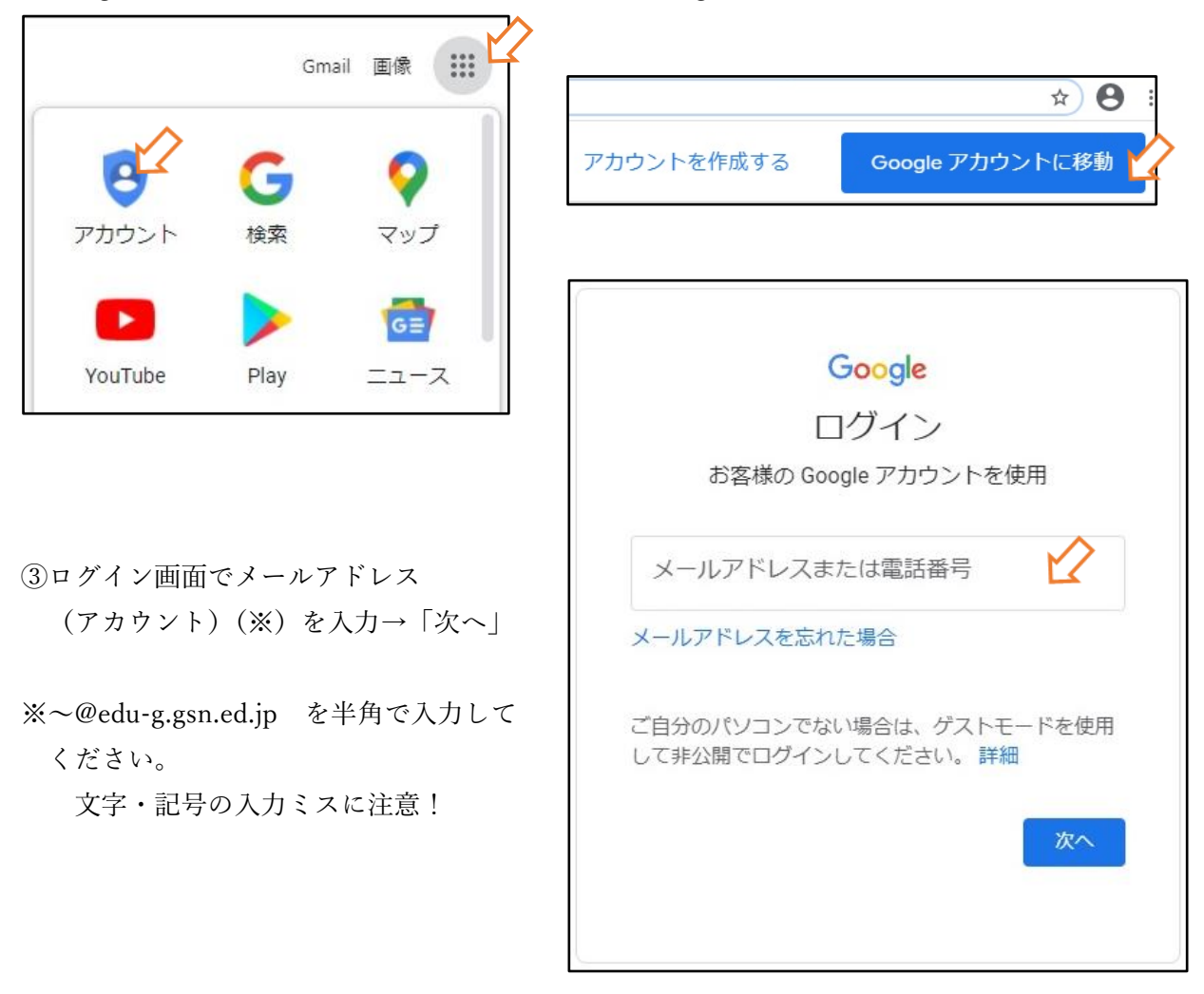

④Ex-tic ログイン画面で ユーザー名 (GSN アカウント)を入力 →次へ ※③で入力したものと同じ

⑤パスワードを入力→次へ ※入力ミスに十分注意してください。 特に大文字・小文字の違いに注意!

⑥「ようこそ、○○さん」と表示されたら ログイン完了です。

 Google アプリボタンをクリック →使用したいアプリを選択してください。

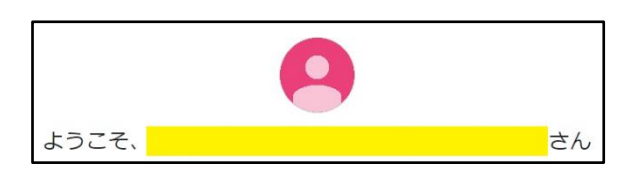

**A** @edu-g.gsn.ed.jp

パスワード

→次へ

\* キャンセル

 $a_{s}$   $\kappa z \eta - \kappa$ 

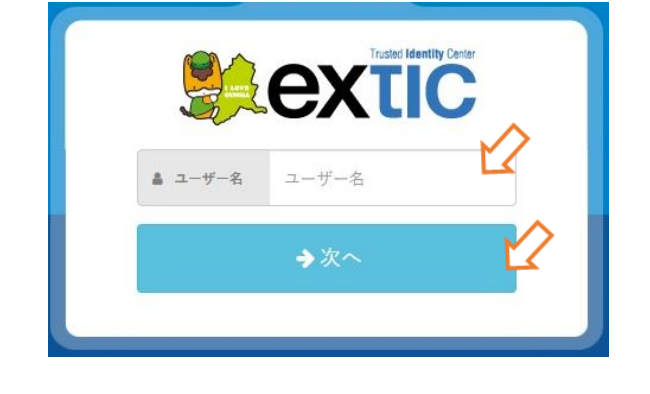

extic